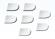

1. Requires activation with data plan. Check with provider for more information. 2. Additional terms and conditions may apply to goods and services made available through the BlackBerry App World storefront. Pricing and availability may change without notice, 3. For a complete list of supported media file formats visit www.blackberry.com/go/mediafiles 4. Requires activation with voice plan. 5. The ability to send pictures is not supported by all instant messaging programs. Check with your IM provider for supported features and services. 6. The Facebook® for BlackBerry® smartphones, Flickr™ Uploader for BlackBerry® smartphones and MySpace® for BlackBerry® smartphones applications are available at no charge to the user. Check with your provider to determine costs that may be associated with downloading the software. 7. Depending on the amount of built-in memory available for use, a third-party microSD™ card may need to be properly inserted into the BlackBerry smartphone to enable the video recording feature. MicroSD cards may be sold separately. 8. The BlackBerry Curve smartphone supports Wi-Fi 802.11 b/g. Not all BlackBerry plans support Wi-Fi access to BlackBerry services. Check with your service provider for supported services and features. 9. Mac OS X version 10.5.5 is required. 10. For BlackBerry Media Sync to work, your media enabled BlackBerry smartphone must be connected to your computer via a USB cable. Certain music files may not be supported by the media player, including incompatible file types and files that contain digital rights management technologies. BlackBerry Media Sync is compatible with devices featuring BlackBerry® Device software v4.2 or later. Devices that do not feature built-in mass storage capabilities (significant amounts of on-board memory) will require a microSD card to be properly inserted. Please visit www.blackberry.com/mediasync/microSD for a list of devices requiring microSD cards. BlackBerry Media Sync is compatible with 32-bit editions of Windows XP Service Pack 2 which can be used with iTunes version 7.0 or higher AND 32-bit editions of Windows Vista which can be used with iTunes version 7.2 or higher. Not compatible with Windows 2000 or with MAC OS. All applicable charges will still apply for the purchase of music from iTunes.

©2009 Research In Motion Limited. All rights reserved. BlackBerry®, RIM®, Research In Motion®, SureType®, SurePress™ and related trademarks, names and logos are the property of Research In Motion Limited and are registered and/or used in the U.S. and countries around the world.

# Fits Your Life

The New BlackBerry Curve 8520 Smartphone

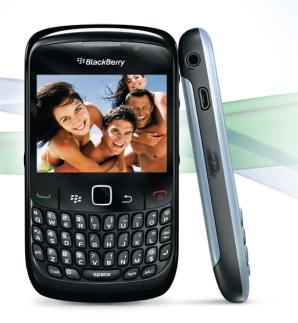

BlackBerry Curve.

BlackBerry Curve.

# The New BlackBerry® Curve® 8520 Smartphone

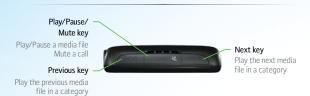

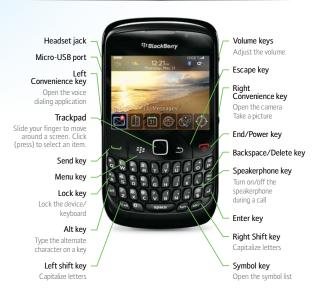

#### Work with text

| To:                                    | Do:                                                                                    |
|----------------------------------------|----------------------------------------------------------------------------------------|
| Highlight a line of text,              | press the <b>Shift</b> key and slide your finger up or down on the <b>trackpad</b> .   |
| Highlight text character by character, | hold the <b>Shift</b> key and slide your finger left or right on the <b>trackpad</b> . |
| Cancel a text selection,               | press the <b>Escape</b> key.                                                           |
| Cut highlighted text when typing,      | press the <b>Shift</b> key and the <b>Backspace/Delete</b> key.                        |
| Copy highlighted text when typing,     | press the <b>Alt</b> key and click the <b>trackpad</b> .                               |
| Paste highlighted text when typing,    | press the <b>Shift</b> key and click the <b>trackpad</b> .                             |
|                                        |                                                                                        |

#### **Search Shortcuts**

| To:                                                                                                    | Do:                                                     |
|----------------------------------------------------------------------------------------------------|---------------------------------------------------------|
| Search for a contact in a list of contacts,                                                                          | type the contact name or initials separated by a space. |
| Search for text in a message,                                                                                        | press <b>S</b> .                                        |
| Search for text in an attachment or on a web page,                                                                   | press <b>F</b> .                                        |
| Search for text in a presentation attachment, you must view the presentation in text view or in text and slide view, | press <b>F</b> .                                        |

#### **Typing Shortcuts**

| To:                                                                                                    | Do:                                                                               |
|----------------------------------------------------------------------------------------------------|-----------------------------------------------------------------------------------|
| Insert a period,                                                                                                    | press the <b>Space</b> key twice.<br>The next letter will be capitalized          |
| Capitalize a letter,                                                                                                    | hold the letter key until the capitalized letter appears.                         |
| Type the alternate character on a key,                                                                                                    | press the <b>Alt</b> key and the character key.                                   |
| Type an accented or special character,<br>For Example: to type ü, hold U and slide your<br>finger left until ü appears. Release the letter key<br>when the accented or special character appears. |                                                                                   |
| Type a number in a number field,                                                                                                    | press a <b>number</b> key. You do not need to press the <b>Alt</b> key.           |
| Type a number in a text field,                                                                                                    | hold the <b>Alt</b> key and press the <b>number</b> key.                          |
| Turn on Num lock,                                                                                                    | press the <b>Alt</b> key and the <b>Left Shift</b> key.                           |
| Turn off Num lock,                                                                                                    | press the <b>Shift</b> key.                                                       |
| Turn on Cap lock,                                                                                                    | press the <b>Alt</b> key and the <b>Right Shift</b> key.                          |
| Turn off Cap lock,                                                                                                    | press the <b>Shift</b> key.                                                       |
| Insert symbols                                                                                                    |                                                                                   |
| То:                                                                                                    | Do:                                                                               |
| Insert an at sign (@) or a period (.) in an email address field,                                                                                                    | press the <b>Space</b> key.                                                       |
| Type a symbol,                                                                                                    | press the <b>Symbol</b> key.<br>Type the letter that<br>appears below the symbol. |

### **Key Features**

- Dedicated media keys
- Media player<sup>3</sup>
- Social networking<sup>1</sup>
- Trackpad
- · Large, colorful screen
- BlackBerry® Media Sync<sup>10</sup>
- Connect with BlackBerry App World™1,2,3
- Built-in camera with video recording functionality<sup>1,3,5,7</sup>
- Email<sup>1</sup>
- Text messaging<sup>1,4,5</sup> (SMS and MMS)
- Instant Messaging<sup>1</sup>
- Wi-Fi® support8
- Organizer 1,4,6
- "Out of the Box" Mac compatibility9

For a full list of features, please visit www.blackberry.com/curve

1

# **BlackBerry® Smartphone Basics Shortcuts**

| То:                                            | Do:                                |
|------------------------------------------------|------------------------------------|
| Move back a screen,                            | press the <b>Escape</b> key.       |
| Move to a list item or menu item,              | type the first letter of the item. |
| Switch applications,                           | press and hold the key.            |
| Return to the Home screen or application list, | press the <b>End</b> key.          |

#### **Phone Shortcuts**

In the phone application

| То:                                              | Do:                                                                   |
|--------------------------------------------------|-----------------------------------------------------------------------|
| Answer a call,                                   | press the <b>Send</b> key.                                            |
| Check your voice mail,                           | hold 1.                                                               |
| View your contact list in the phone application, | press the <b>Send</b> key.                                            |
| Add an extension to a phone number,              | press the <b>Alt</b> key and <b>X</b> .<br>Type the extension number. |
| Type a letter in a phone number field,           | press the <b>Alt</b> key and the letter key.                          |
| Change your ring tone,                           | press the <b>Menu</b> key. Click <b>Set Ring Tone.</b>                |
| Turn on the speakerphone during a call,          | press the <b>Speakerphone</b> key.                                    |
| Turn off the speakerphone during a call,         | press the <b>Speakerphone</b> key again.                              |

# Navigate a web page

| То:                               | Do:                                                  |
|-----------------------------------|------------------------------------------------------|
| Move up a screen,                 | press the <b>Shift</b> key and the <b>Space</b> key. |
| Move down a screen,               | press the <b>Space</b> key.                          |
| Move to the top of a web page,    | press <b>T</b> .                                     |
| Move to the bottom of a web page, | press <b>B</b> .                                     |
|                                   |                                                      |

#### **Calendar Shortcuts**

\*For shortcuts to work in Day view, in the general calendar options, change the Enable Quick Entry field to No.

| options, change the Enable Quick Entry held to No. |                                                      |
|----------------------------------------------------|------------------------------------------------------|
| То:                                                | Do:                                                  |
| Schedule an appointment,                           | press <b>C</b> .                                     |
| Change to Agenda view,                             | press <b>A</b> .                                     |
| Change to Day view,                                | press <b>D</b> .                                     |
| Change to Week view,                               | press <b>W</b> .                                     |
| Change to Month view,                              | press <b>M</b> .                                     |
| Move to the next day, week or month,               | press the <b>Space</b> key.                          |
| Move to the previous day, week or month,           | press the <b>Shift</b> key and the <b>Space</b> key. |
| Move to the current date,                          | press <b>T</b> .                                     |
| Move to a specific date,                           | press <b>G</b> .                                     |
|                                                    |                                                      |

#### **Browser Shortcuts**

| То:                                               | Do:                                                  |
|---------------------------------------------------|------------------------------------------------------|
| Insert a period (.) in the web address field,     | press the <b>Space</b> key.                          |
| Insert a slash mark (/) in the web address field, | press the <b>Shift</b> key and the <b>Space</b> key. |
| Stop loading a web page,                          | press the <b>Escape</b> key.                         |
| Close the browser,                                | hold the <b>Escape</b> key.                          |

# On a web page

| То:                                                      | Do:                         |
|----------------------------------------------------------|-----------------------------|
| Switch between Column view and Page view,                | press <b>Z</b> .            |
| Zoom in to a web page,                                   | press I.                    |
| Zoom out from a web page,                                | press <b>O</b> .            |
| Move to a specific web page,                             | press <b>G</b> .            |
| Return to the home page,                                 | press <b>H</b> .            |
| Turn on support for JavaScript,                          | press J.                    |
| Open the bookmark list,                                  | press <b>K</b> .            |
| Add a bookmark,                                          | press <b>A</b> .            |
| View a list of web pages that you have visited recently, | press <b>Y</b> .            |
| Refresh a web page,                                      | press <b>R</b> .            |
| Follow a link, highlight or pause on the link,           | press the <b>Enter</b> key. |

# Message Shortcuts

| In a message                                       |                  |  |
|----------------------------------------------------|------------------|--|
| То:                                                | Do:              |  |
| Reply to a message,                                | press <b>R</b> . |  |
| Reply to all in an email message or a PIN message, | press <b>L</b> . |  |
| Forward a message,                                 | press <b>F</b> . |  |

# In a message list

| То:                                    | Do:                                                    |
|----------------------------------------|--------------------------------------------------------|
| Open a highlighted message,            | press the <b>Enter</b> key.                            |
| Compose a message from a message list, | press <b>C</b> .                                       |
| Mark a message as opened or unopened,  | press the <b>Alt</b> key and <b>U</b> .                |
| View received messages,                | press the $\boldsymbol{Alt}$ key and $\boldsymbol{I}.$ |
| View sent messages,                    | press the <b>Alt</b> key and <b>O</b> .                |
| View voice mail messages,              | press the $\boldsymbol{Alt}$ key and $\boldsymbol{V}.$ |
| View SMS text messages,                | press the <b>Alt</b> key and <b>S</b> .                |
| View call logs,                        | press the <b>Alt</b> key and <b>P</b> .                |
|                                        |                                                        |

# Move around a message list

| То:                                   | Do:                                                  |
|---------------------------------------|------------------------------------------------------|
| Move up a screen,                     | press the <b>Shift</b> key and the <b>Space</b> key. |
| Move down a screen,                   | press the <b>Space</b> key.                          |
| Move to the top of a message list,    | press <b>T</b> .                                     |
| Move to the bottom of a message list, | press <b>B</b> .                                     |

# Move around a message list continued

| То:                                   | Do:              |
|---------------------------------------|------------------|
| Move to the next date,                | press N.         |
| Move to the previous date,            | press <b>P</b> . |
| Move to the next unopened item,       | press <b>U</b> . |
| Move to the next related message,     | press J.         |
| Move to the previous related message, | press <b>K</b> . |

# **Attachment Shortcuts**

| In a s | pread | lsheet |
|--------|-------|--------|
|--------|-------|--------|

| То:                          | Do:                                                                    |
|------------------------------|------------------------------------------------------------------------|
| Move to a specific cell,     | press <b>G</b> .                                                       |
| View the content of a cell,  | press the <b>Space</b> key.                                            |
| Switch worksheets,           | press <b>V</b> . Highlight a worksheet.<br>Press the <b>Enter</b> key. |
| View hidden columns or rows, | press <b>H</b> .                                                       |
| Hide the columns or rows,    | press <b>H</b> .                                                       |

| In a presentation                                                     |                  |
|-----------------------------------------------------------------------|------------------|
| То:                                                                   | Do:              |
| Switch presentation views,                                            | press M.         |
| Move to the next slide when viewing a presentation in slide view,     | press <b>N</b> . |
| Move to the previous slide when viewing a presentation in slide view, | press <b>P</b> . |

#### **Camera and Video Camera Shortcuts**

| То:             | Do:                                     |
|-----------------|-----------------------------------------|
| Take a picture, | press the <b>Right Convenience</b> key. |

#### **Media Shortcuts**

| То:                                   | Do:                                   |
|---------------------------------------|---------------------------------------|
| Pause a song or video,                | press the <b>Play/Pause/Mute</b> key. |
| Resume playing a video or song,       | press the <b>Play/Pause/Mute</b> key. |
| Play the next song in a category,     | press <b>N</b> .                      |
| Play the previous song in a category, | press <b>P</b> .                      |
| Pan up in a picture,                  | press 2.                              |
| Pan down in a picture,                | press 8.                              |
| Pan right in a picture,               | press <b>6</b> .                      |
| Pan left in a picture,                | press 4.                              |
| Return to the center of a picture,    | press 5.                              |
| Zoom in to a picture,                 | press 3.                              |
| Zoom out from a picture,              | press 9.                              |
| Zoom to the original picture size,    | press <b>7</b> .                      |
| Rotate a picture,                     | press <b>L</b> .                      |
| Fit a picture to the screen size,     | press 1.                              |